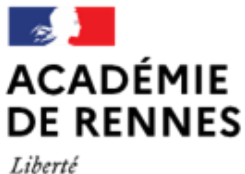

Égalité Fraternité

Direction des services départementaux de l'éducation nationale d'Ille-et-Vilaine

**Espace école** 

**MODULO**

## **Dépôt de documents dans un dossier par un parent avec un statut de contributeur**

**Par défaut, les parents sont lecteurs sur l'ensemble de l'espace de la classe.** 

**Il est toutefois possible de les autoriser à déposer ou créer des documents dans un dossier si, au préalable, des droits de contributeurs leur ont été accordés sur ce dossier. (cf. Tutoriel** *Ajouter des droits à un utilisateur ou à un groupe d'utilisateurs***).**

## **Dépôt de documents par les parents**

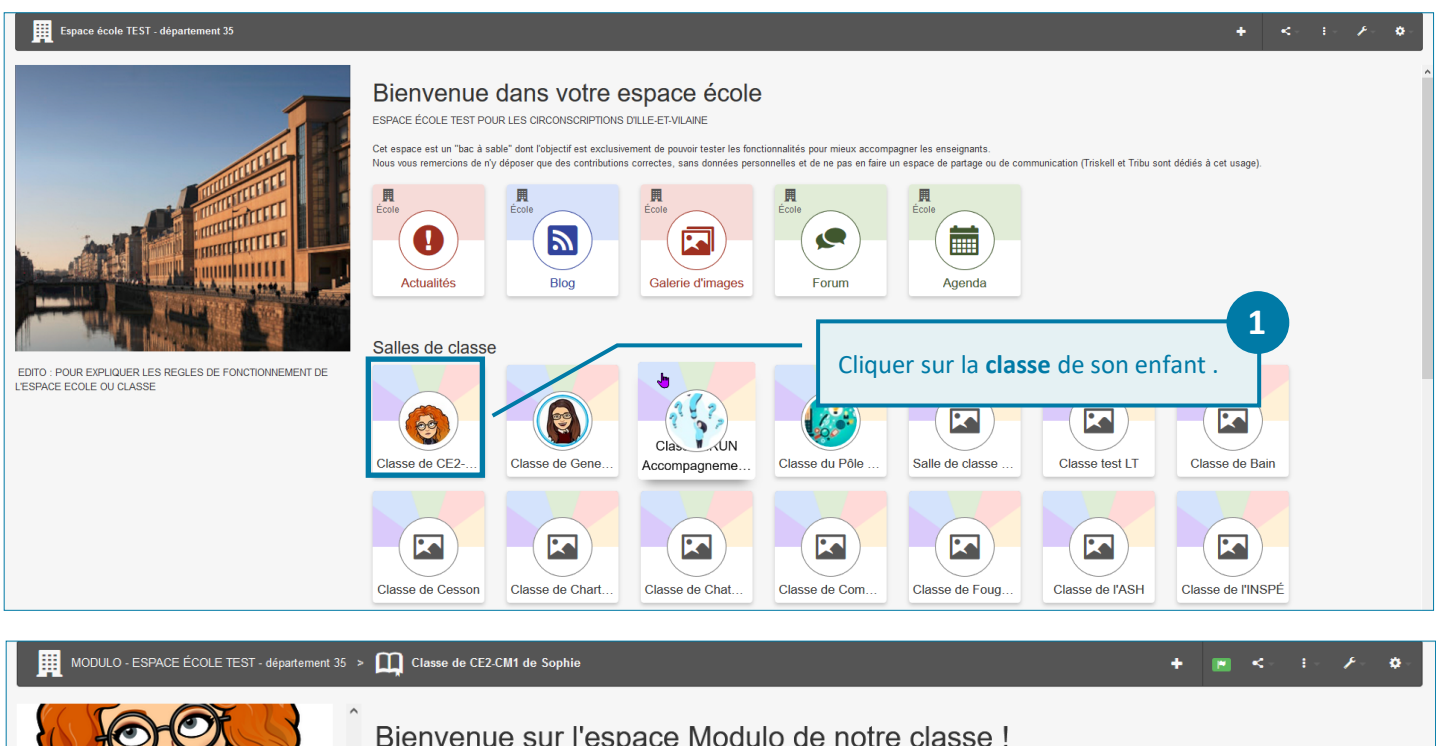

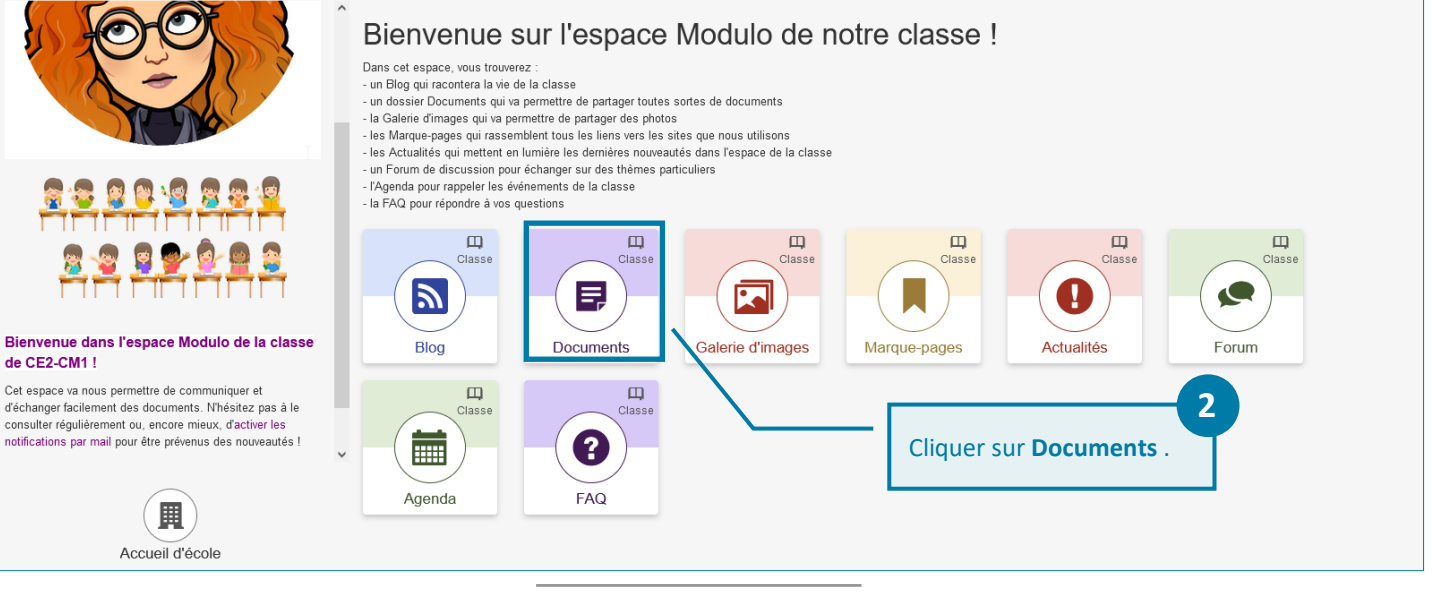

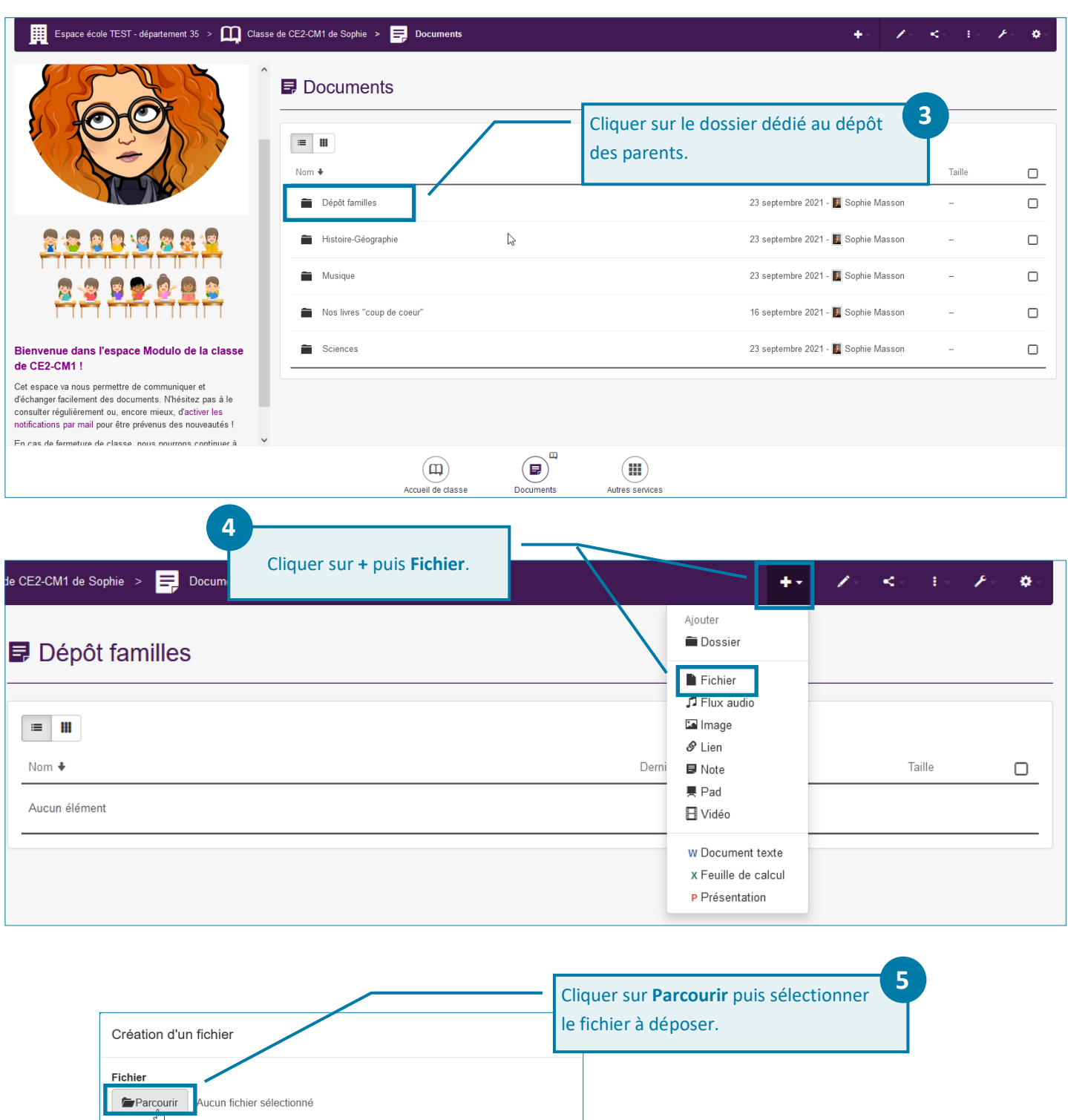

**Il est également possible de déposer des documents par glisser/déposer à partir d'un explorateur. Il suffit de sélectionner les fichiers ou le dossier voulus, maintenir le clic gauche de la souris et glisser le contenu dans la fenêtre du navigateur (cf. tutoriel Glisser-déposer).**

Cliquer sur **Créer**.

**6**

COOSO

Créer

Annuler

Outre les fichiers textuels, les parents peuvent également déposer des fichiers audio, des images et des vidéos.

Par ailleurs, les parents peuvent créer de nouveaux documents : des dossiers, des liens, des notes, des pads, des documents texte, des feuilles de calcul (tableur) ou des présentations (diaporama).

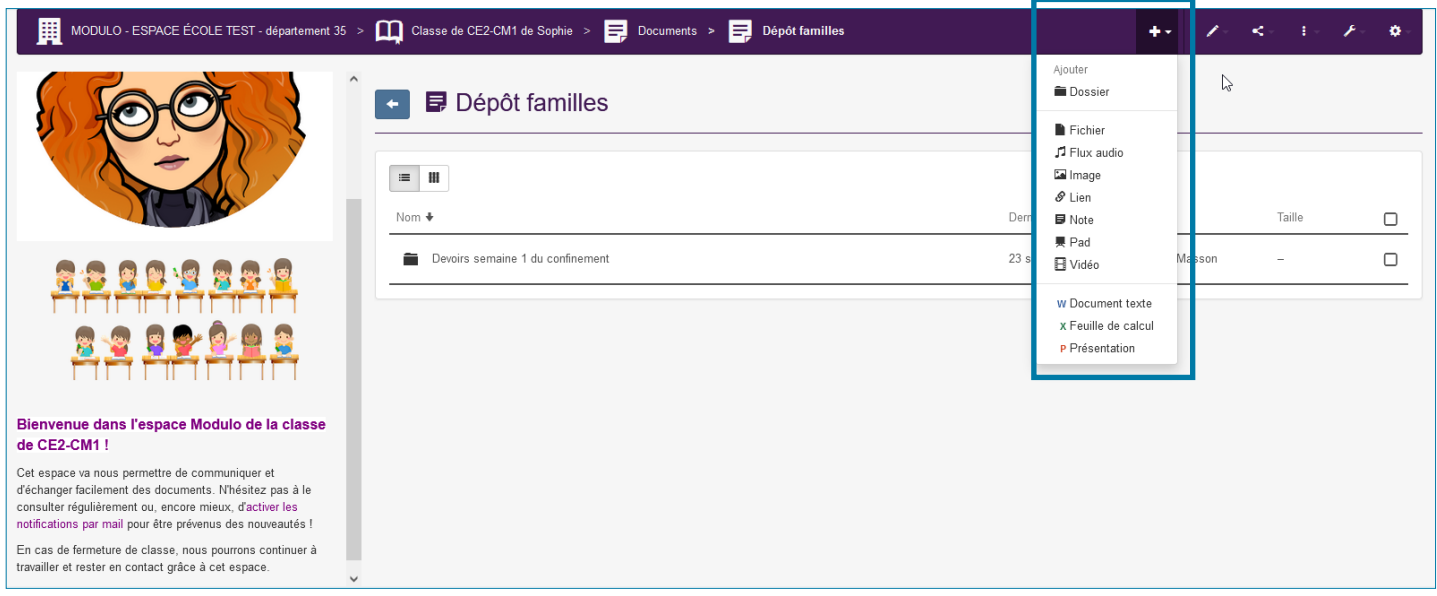

**S'il est possible pour les parents contributeurs de déposer ou créer des documents et, ensuite de les modifier ou supprimer, il ne leur est pas possible en revanche de modifier, supprimer ou déplacer les fichiers des autres utilisateurs (parents ou enseignants).**

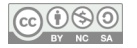